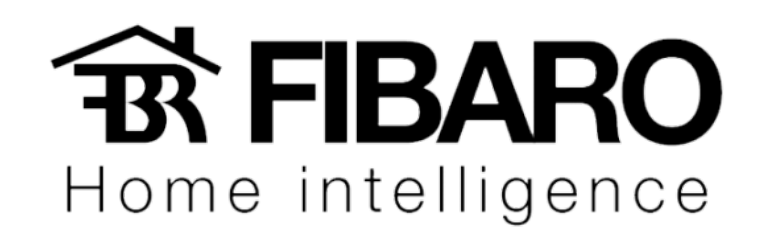

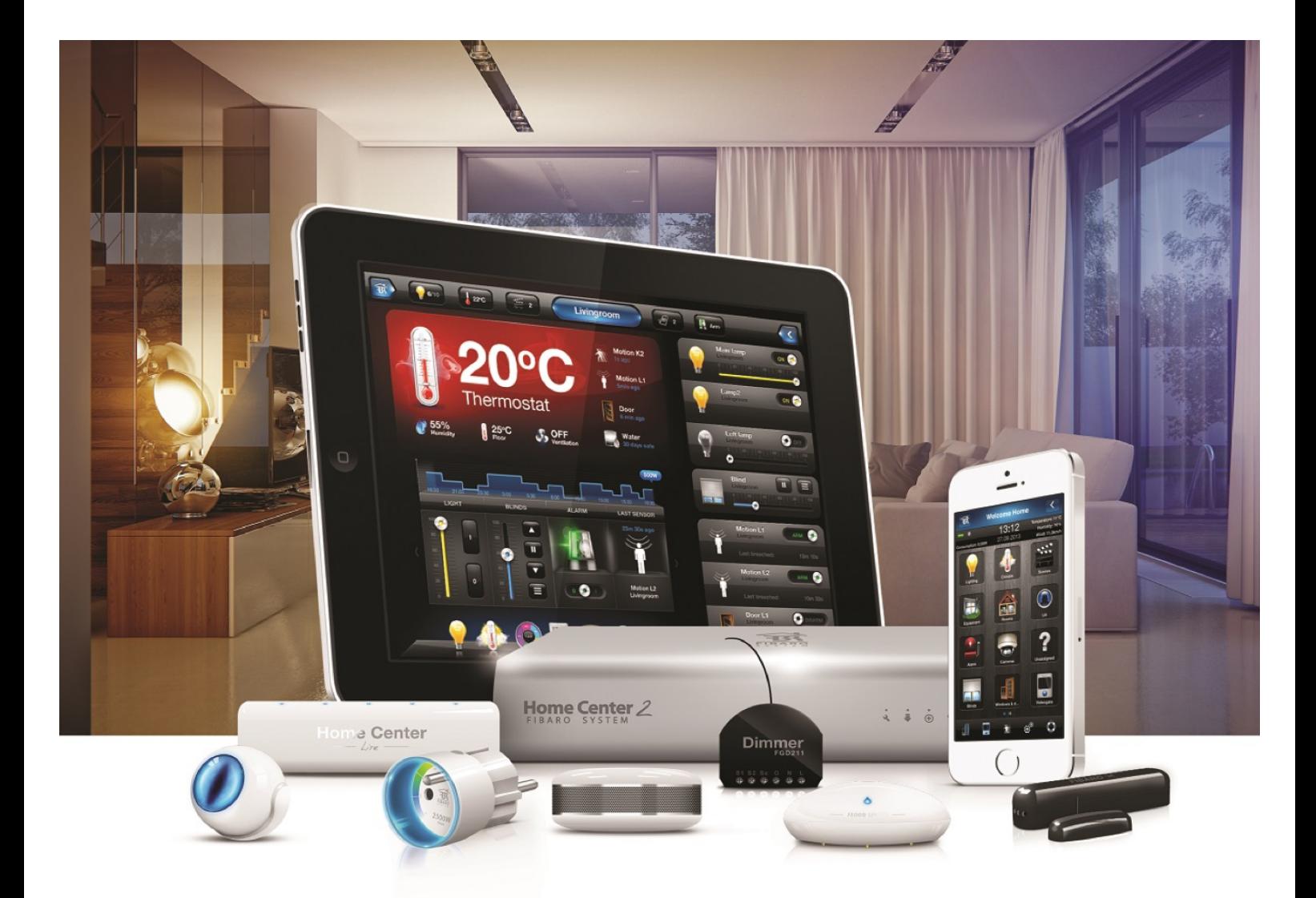

# Transferência entre Home Center

VERSÃO 4.540

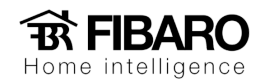

#### Qual é o procedimento de transferência de configuração?

- 1. Ambos os Home Centers passarão pelo processo de recuperação e sua memória será apagada.
- 2. Após a transferência correta da configuração, os backups na nuvem do Home Center do doador serão mostrados no Home Center de destino e no Home Center do doador, você verá um backup incompatível - tornando impossível fazer um clone do Home Center.
- 3. Você precisa restaurar um backup de nuvem transferido no Home Center de destino, que instalará a configuração adequada de um Home Center.

Em caso de problemas com o término da transferência de configuração, sempre entre em contato com o suporte técnico.

#### Requisitos

Ambos os Home Centers precisam ser atualizados para pelo menos 4.520 versões **.**

Tipo de conexão de rede do doador O Home Center deve ser definido como DHCP **.**

#### A transferência é possível para as seguintes situações

- 1. De Home Center 2 para Home Center 2
- 2. Home Center Lite para Home Center 2
- 3. Home Center2/Lite com defeito para Home Center 2

# Transferência da Home Center 2 para outra Home Center 2

- 1. Ambos os Home Centers devem ser adicionados ao mesmo ID FIBARO.
- 2. **Crie um backup na nuvem com a configuração que você deseja transferir.**
- 3. Faça login na conta do FIBARO ID.
- 4. Abra a lista do Home Center.
- 5. Escolha " **Transfer Configuration** ".
- 6. Escolha o Home Center do **doador e** o Home Center **alvo**.
- 7. Inicie o procedimento de transferência de configuração.
- 8. Restaure o backup no Home Center de destino.

**IMPORTANTE:** Se a transferência falhar, entre em contato com o suporte técnico e **não repita o procedimento!**

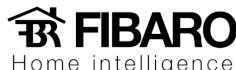

## Transferência da Home Center Lite para Home Center 2

- 1. Ambos os Home Centers devem ser adicionados ao mesmo ID FIBARO.
- 2. **Crie um backup na nuvem com a configuração que você deseja transferir.**
- 3. Percorra o procedimento de recuperação no Home Center Lite.
- 4. Ative o **Remote Support** acessando a guia Configuration -> LAN Settings -> Remote support: botão "Turn on for 7 days".
- 5. Entre em contato com o suporte técnico para verificar e definir o status do doador no Home Center Lite.
- 6. Faça login na conta do FIBARO ID.
- 7. Abra a lista do Home Center.
- 8. Escolha " **Transfer Configuration** ".
- 9. Escolha o Home Center do **doador** e o Home Center **alvo**.
- 10. Inicie o procedimento de transferência de configuração.
- 11. Restaurar backup no Home Center de destino.

**IMPORTANTE:** Se a transferência falhar, entre em contato com o suporte técnico e **não repita o procedimento!**

## Transferência da Home Center 2/Lite com defeito para Home Center 2

Você não pode criar o backup no Home Center com defeito. A transferência de configuração só será possível se você tiver um backup na nuvem já criado.

- 1. Ambos os Home Centers devem ser adicionados ao mesmo ID FIBARO.
- 2. Entre em contato com o Suporte Técnico para verificar e definir o status do doador no Home Center com defeito.
- 3. Faça login na conta do FIBARO ID.
- 4. Abra a lista do Home Center.
- 5. Escolha " **Transfer Configuration** ".
- 6. Escolha o Home Center do **doador** e **segmente o** Home Center.
- 7. Inicie o procedimento de transferência de configuração.
- 8. Restaurar backup no Home Center de destino.

**IMPORTANTE:** Se a transferência falhar, entre em contato com o suporte técnico e **não repita o procedimento!**